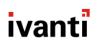

# **Core 11.2.0.0 Command Line Interface (CLI) Reference**

April 19, 2021

For complete product documentation, see: Ivanti Documentation Home Page

## Contents

| About the Command Line Interface     | 3  |
|--------------------------------------|----|
| Introduction                         | 3  |
| Logging in                           | 3  |
| Logging out                          |    |
| Help commands                        |    |
| Auto-complete keys                   | 4  |
| Movement keys                        | 4  |
| Deletion keys                        | 4  |
| Modes                                | 5  |
| EXEC mode commands                   | 6  |
| EXEC mode command summary            | 6  |
| EXEC mode command details            | 7  |
| EXEC PRIVILEGED mode commands        | 19 |
| EXEC PRIVILEGED mode command summary | 19 |
| EXEC PRIVILEGED mode command details | 20 |
| CONFIG mode commands                 | 35 |
| CONFIG mode command summary          | 35 |
| CONFIG mode command details          | 36 |
| INTERFACE mode commands              | 52 |
| INTERFACE mode command summary       | 52 |
| INTERFACE mode command details       | 53 |
| Documentation resources              | 55 |

# **About the Command Line Interface**

## Introduction

The CLI, or command line interface, enables authorized administrators to access certain functions from the command line in a terminal window. Many of these functions are also available using the System Manager, which is a web portal, described in the Core System Manager Guide.

## Logging in

#### Procedure

- 1. Use ssh to log in to Core.
- 2. Log in as the administrator user established during installation.
- 3. Enter the corresponding password.

## Logging out

Use Ctrl-d to terminate the CLI session and close the terminal window. You can also enter one of the following commands:

- logout
- exit

## Help commands

Two commands are available to help you use the CLI:

- help
- ? (question mark)

Enter help to display a description of the interactive help system, including:

- Auto-complete keys
- Movement keys
- Deletion keys

Enter ? to list available commands in the current mode or details for the current command.

For example, the following command lists all commands in the current mode:

>?

The following command lists details about the show command:

>show ?

The following command lists details about the show ip command:

>show ip ?

Note that the list of available commands varies according to the mode you are in. See "Modes" on the next page.

## Auto-complete keys

The following keys provide auto-completion capabilities:

- **Enter** Auto-completes the command line, performs syntax checking, and executes the command if no syntax error exists. If a syntax error exists, help text displays.
- Spacebar Auto-completes the command.

## **Movement keys**

- [CTRL-A] Move to the start of the line
- [CTRL-E] Move to the end of the line.
- [up] Move to the previous command line held in history.
- [down] Move to the next command line held in history.
- [left] Move the insertion point left one character.
- [right] Move the insertion point right one character.

## **Deletion keys**

- [CTRL-C] Delete and abort the current line.
- [CTRL-D] Delete the character to the right of the insertion point.
- [CTRL-K] Delete all the characters to the right of the insertion point.
- [CTRL-U] Delete the whole line.
- [backspace] Delete the character to the left of the insertion point.
- [CTRL-Z] Quits the session.

## Modes

The CLI uses the following modes:

- **EXEC** Default mode established when you log in successfully.
- **EXEC PRIVILEGED** Privileged mode, enabling commands that affect device management.
- **CONFIG** Configuration mode, enabling commands that affect network management. In this mode, you can use the Tab key to cycle through the available commands and sub-commands.
- INTERFACE Mode for configuring physical and VLAN interfaces.

Entry to each mode is sequential: EXEC, EXEC PRIVILEGED, CONFIG, INTERFACE. To access each mode, move to the mode from the previous mode. For example, to access the CONFIG mode, you must be in the EXEC PRIVILEGED mode.

To access the different modes:

| Mode               | Accessible through   | Command to access           | Return to the previous mode |
|--------------------|----------------------|-----------------------------|-----------------------------|
| EXEC               | The default mode     | Not applicable              | exit<br>Exits the CLI       |
|                    |                      |                             | session.                    |
| EXEC<br>PRIVILEGED | EXEC mode            | enable                      | disable                     |
| CONFIG             | EXEC PRIVILEGED mode | configure terminal          | end                         |
| INTERFACE          | CONFIG mode          | interface GigabitEthernet n | end                         |
|                    |                      | interface vlan <i>n</i>     |                             |

# **EXEC mode commands**

- "EXEC mode command summary" below
- "EXEC mode command details" on the next page

## EXEC mode command summary

The commands specific to the EXEC mode are summarized in the following table, and then listed in detail in alphabetical order.

| Command                   | Description                                                      |
|---------------------------|------------------------------------------------------------------|
| "enable" on the next page | Accesses privileged commands.                                    |
| "exit" on the next page   | Closes the terminal window.                                      |
| "help " on the next page  | Displays a description of the interactive help system.           |
| "host" on page 8          | Performs a DNS lookup for a specified IP address or host name.   |
| "logout" on page 8        | Closes the terminal window.                                      |
| "ping" on page 8          | Sends echo messages.                                             |
| show                      | Shows running system information:                                |
|                           | • "show banner" on page 9                                        |
|                           | • "show clock" on page 9                                         |
|                           | <ul> <li>"show common_criteria_mode_status" on page 9</li> </ul> |
|                           | "show fips" on page 10                                           |
|                           | <ul> <li>"show hostname" on page 10</li> </ul>                   |
|                           | "show interfaces" on page 10                                     |
|                           | • "show ip" on page 10                                           |
|                           | "show log" on page 12                                            |
|                           | "show logging" on page 13                                        |
|                           | "show logtail" on page 14                                        |
|                           | "show memory" on page 14                                         |
|                           | "show ntp status" on page 14                                     |
|                           | "show processes" on page 15                                      |

| Command                 | Description                                               |
|-------------------------|-----------------------------------------------------------|
|                         | • "show service" on page 15                               |
|                         | <ul> <li>"show software repository" on page 15</li> </ul> |
|                         | "show tcp" on page 16                                     |
|                         | "show timeout" on page 17                                 |
|                         | "show version" on page 17                                 |
| "timeout" on page 18    | Sets the idle timeout for the CLI.                        |
| "traceroute" on page 18 | Traces route to destination.                              |

## **EXEC mode command details**

## enable

Enables EXEC PRIVILEGED mode for access to advanced commands.

Prompts for the enable-secret password, which is the system password initially set during installation. Entering the correct password changes the command line prompt from > to #.

#### Example

```
> enable
Password:
#
```

See also "enable secret" on page 40

## exit

Exits the EXEC mode and closes the terminal window.

## help

Displays a description of the interactive help system, including:

- Auto-completion keys
- Movement keys
- Deletion keys

See "Help commands" on page 3.

## host

Queries Internet name servers to perform a DNS lookup. Specify one of the following parameters:

| Parameter  | Description                                          |
|------------|------------------------------------------------------|
| hostname   | The hostname of the destination server to look up.   |
| IP address | The IP address of the destination server to look up. |

#### TABLE 1. HOST COMMAND PARAMETERS

This command returns the hostname of the server if you specify an IP address. It returns the IP address if you specify the hostname.

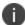

This command executes the Linux command nslookup. See Linux man pages for more information.

#### Example

>host yahoo.com
Server: 172.16.0.1
Address: 172.16.0.1#53

Non-authoritative answer: Name: yahoo.com Address: 98.137.149.56 Name: yahoo.com Address: 98.139.180.149 Name: yahoo.com

Address: 209.191.122.70 Name: yahoo.com Address: 72.30.2.43

## logout

Exits from the EXEC mode and closes the terminal window.

## ping

This command sends echo messages (pings) to the destination server that the parameter specifies.

Specify one of the following parameters:

| TABLE 2. PING | COMMAND | PARAMETERS |
|---------------|---------|------------|
|---------------|---------|------------|

| Parameter  | Description                   |
|------------|-------------------------------|
| hostname   | The destination's host name.  |
| IP address | The destination's IP address. |

>ping yahoo.com

## show banner

Displays the banner that was displayed when you logged on to the command line interface.

#### Example

### show clock

Displays the current system date, time, and time zone.

#### Example

```
> show clock
Displaying system clock details
Tue Dec 13 21:25:12 UTC 2011
```

### show common\_criteria\_mode\_status

Displays whether Common Criteria mode is enabled.

#### Example

```
> show common_criteria_mode_status
Common Criteria Mode is enabled.
>
```

## show fips

Displays whether FIPS mode is enabled.

#### Example

```
> show fips
FIPS 140 mode is disabled.
>
```

## show hostname

Displays the hostname for Core.

#### Example

>show hostname
appname.domain.com

## show interfaces

Displays the configuration of the network interfaces configured for Core.

#### Example

```
>show interfaces
1: lo: <LOOPBACK,UP,LOWER_UP> mtu 16436 qdisc noqueue
link/loopback 00:00:00:00:00 brd 00:00:00:00:00
2: eth0: <BROADCAST,MULTICAST,UP,LOWER_UP> mtu 1500 qdisc pfifo_fast qlen 1000
link/ether 00:0c:29:6b:c6:23 brd ff:ff:ff:fff
3: eth1: <BROADCAST,MULTICAST> mtu 1500 qdisc noop qlen 1000
link/ether 00:0c:29:6b:c6:2d brd ff:ff:ff:ff:ff
4: eth2: <BROADCAST,MULTICAST> mtu 1500 qdisc noop qlen 1000
link/ether 00:0c:29:6b:c6:37 brd ff:ff:ff:ff:ff
5: eth3: <BROADCAST,MULTICAST> mtu 1500 qdisc noop qlen 1000
link/ether 00:0c:29:6b:c6:41 brd ff:ff:ff:ff:ff
```

## show ip

Displays IP information.

Specify one of the following parameters:

#### TABLE 3. SHOW IP COMMAND PARAMETERS

| Parameter       | Description                                                                                                    |
|-----------------|----------------------------------------------------------------------------------------------------|
| arp             | Displays the physical network address that corresponds to the IP address of Core. ARP is Address Resolution Protocol, a low-level network protocol.                                  |
| domain-name     | Displays the domain name of Core.                                                                                                    |
| interface brief | Displays IP interface status and configuration. Add the following parameters to the command:                                                                                         |
|                 | <ifacename> <interfaceid></interfaceid></ifacename>                                                                                                    |
|                 | The <i><ifacename></ifacename></i> is either GigabitEthernet or VLAN.                                                                                                    |
|                 | The <i><interfaceid< i=""> &gt; has the value 1 to 6 for GigabitEthernet and 1 - 4094 for VLAN.</interfaceid<></i>                                                                   |
|                 | These interfaces are configured using the System Manager in the Admin Portal, described in "Managing network interfaces" in the Core System Manager Guide.                           |
| name-server     | Displays the IP address of the Internet name servers that Core uses.                                                                                                    |
|                 | These interfaces are configured using the System Manager in the Admin Portal, described in "DNS and Hostname" in the Core System Manager Guide.                                      |
| route           | Displays the routing table of Core. These static network routes are configured using the System Manager in the Admin Portal, described in "Routes" in the Core System Manager Guide. |

#### Example

>show ip domain-name
+-----

Domain Name

+-----

mydomain.com

10.10.0/16 dev eth0 proto kernel scope link src 10.10.17.80

default via 10.10.1.1 dev eth0

In the show ip route output, default indicates that the network and mask are both 0.0.0.0.

## show log

Ð

Displays the log file that the parameter specifies.

Consider the following when viewing log files:

- To navigate within the log, use standard vi commands.
- To exit the log, enter q to quit.

The log files are in the Linux directory /var/log.

The command takes one parameter that is the name of the log file. The following table lists the available log file names you can use:

| Log file name | Description                                                                                                    |
|---------------|----------------------------------------------------------------------------------------------------|
| mi.log        | A superset of the information in the mics, mifs, and employee logs.                                                                                            |
| startup.log   | Information logged during startup.                                                                                                    |
| cron          | All cron jobs run since last reboot.                                                                                                    |
| rpmpkgs       | A listing of all the deployed rpm packages on the system.                                                                                                    |
| boot.log      | Information collected during boot up.                                                                                                    |
| suspend.log   | Not used.                                                                                                    |
| mysqld.log    | Information collected during MySQL startup.                                                                                                    |
| messages      | All system messages since last restart.                                                                                                    |
| dmesg         | Hardware status messages collected during startup.                                                                                                    |
| secure        | List of executed commands since last restart.                                                                                                    |
| mivmstat.log  | Running log of information about the virtual machine, including, but not limited to, processes, free, buffered, and cached memory, swap, i/o, system, and CPU. |
| mics.log      | WARN, INFO, and ERROR messages from the System Manager.                                                                                                    |
| employee.log  | WARN, INFO, and ERROR messages about employee device registration activity.                                                                                    |
| mifs.log      | WARN, INFO, and ERROR messages from the Admin Portal.                                                                                                    |
| mai.log       | MAI information, if MAI is enabled.                                                                                                    |
| catalina.out  | Stdout for the tomcat1 server. Includes verbose Employee and MIFS logs.                                                                                        |

### TABLE 4. SHOW LOG COMMAND AVAILABLE LOG FILE NAMES

| Log file name | Description                                                              |
|---------------|--------------------------------------------------------------------------|
| catalina2.out | Stdout for the tomcat2 server. A verbose MIFS log.                       |
| catalina3.out | Stdout for the tomcat3 server. A verbose MAI log, if MAI is enabled.     |
| catalina4.out | Stdout for the tomcat4 server. A verbose Atlas log, if Atlas is enabled. |

TABLE 4. SHOW LOG COMMAND AVAILABLE LOG FILE NAMES (CONT.)

- > show log mifs.log
- > --log 'tomcat/mifs.log' --

## show logging

Displays the configured syslog server information:

- IP address
- log level
- state

This information is configured in the System Manager, in **Settings > Data Export SysLog Servers**, described in "Syslog" in the Core System Manager Guide.

The log level values displayed by this command correspond to the configured log levels as follows:

| Log level value | Log level description |
|-----------------|-----------------------|
| 0               | Emergency             |
| 1               | Alert                 |
| 2               | Critical              |
| 3               | Error                 |
| 4               | Warning               |
| 5               | Notice                |
| 6               | Info                  |
| 7               | Debug                 |

TABLE 5. SHOW LOGGING COMMAND LOG LEVELS

#### Example

>show logging

IP Address + Loglevel + State

myLogserver.com 5 enable

## show logtail

Displays the last ten lines (the tail) of the specified log. The command takes one parameter that is the name of the log file. See "show log" on page 12 for the list of available log files.

To exit from the show logtail command, enter Ctrl-C.

#### Example

```
>show logtail mifs.log
--log 'tomcat/mifs.log' --tail --
/mi/tomcat2/webapps/mics/WEB-INF/pages/include.jsp
/mi/tomcat2/webapps/mics/WEB-INF/pages/index.jsp
/mi/tomcat2/webapps/mics/WEB-INF/pages/styles
/mi/tomcat2/webapps/mics/WEB-INF/pages/styles/mobir.css
/mi/tomcat2/webapps/mics/WEB-INF/pages/listRadius.jsp
/mi/tomcat2/webapps/mics/WEB-INF/pages/micsLogin.jsp
/mi/tomcat2/webapps/mics/WEB-INF/remoting-servlet.xml
/mi/tomcat2/webapps/mics/WEB-INF/remoting-servlet.xml
/mi/tomcat-properties/license.properties
/mi/tomcat-properties/datapurge.properties
/mi/tomcat-properties/mifs.properties
```

## show memory

Displays information about free and used memory on Core.

This command executes the Linux command free. See Linux man pages for more information.

#### Example

```
> show memory
total used free shared buffers cached
Mem: 2135892 2065440 70452 0 146848 456292
-/+ buffers/cache: 1462300 673592
Swap: 4192956 12 4192944
```

## show ntp status

Displays the currently configured time sources. The time sources are Network Time Protocol (NTP) servers. An NTP server figures out how much the system clock drifts and smoothly corrects it.

You can configure the NTP servers using the System Manager in the Admin Portal, described in "Date and Time (NTP)" in the Core System Manager Guide.

| >show ntp status     |
|----------------------|
| ++                   |
| Index + NTP Server + |
| ++                   |
| 0 172.16.0.1         |

#### show processes

Displays the processes running on Core.

This command executes the Linux command ps auxwww. See Linux man pages for more information.

#### Example

i.

>show processes

## show service

Displays the status for configured services such as SSH and NTP. You can enable SSH and set the maximum number of sessions using the System Manager in the Admin Portal, described in "CLI" in the Core System Manager Guide. For NTP, see "Date and Time (NTP)" in the same guide.

#### Example

### show software repository

Displays the currently configured location for Core software updates. This location is configured using the System Manager in **Maintenance > Software Updates**.

#### Example

## show tcp

Lists information about all active TCP ports. This information provides traffic statistics and can help identify network problems.

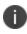

This command executes the Linux command netstat -nat. See Linux man pages for more information.

#### Example

```
>show tcp
Active Internet connections (servers and established)
Proto Recv-Q Send-Q Local Address Foreign Address State
tcp 0 0 127.0.0.1:8005 0.0.0.0:* LISTEN
tcp 0 0 127.0.0.1:199 0.0.0.0:* LISTEN
tcp 0 0 127.0.0.1:3306 0.0.0.0:* LISTEN
.
.
```

The following table describes the information displayed:

| Column heading | Description                                                                  |
|----------------|------------------------------------------------------------------------------|
| Proto          | The protocol. Always TCP.                                                    |
| Recv-Q         | The number of bytes not copied by the user program connected to this socket. |
| Send-Q         | The number of bytes not acknowledged by the remote host.                     |

#### TABLE 6. SHOW TCP COMMAND INFORMATION DISPLAY

| Column heading  | Description                                                                                                    |
|-----------------|----------------------------------------------------------------------------------------------------|
| Local Address   | The IP address of the local computer and the port number being used. If the port is not yet established, the port number is shown as an asterisk (*).                    |
| Foreign Address | The IP address and port number of the remote computer to which the socket is connected. If the port is not yet established, the port number is shown as an asterisk (*). |
| State           | The state of the connection. Possible states are:                                                                                                    |
|                 | LISTEN                                                                                                    |
|                 | SYN-SENT                                                                                                    |
|                 | SYN-RECEIVED                                                                                                    |
|                 | ESTABLISHED                                                                                                    |
|                 | FIN-WAIT-1                                                                                                    |
|                 | FIN-WAIT-2                                                                                                    |
|                 | CLOSE-WAIT                                                                                                    |
|                 | CLOSING                                                                                                    |
|                 | LAST-ACK                                                                                                    |
|                 | TIME-WAIT                                                                                                    |
|                 | These states are further described in http://tools.ietf.org/html/rfc793.                                                                                                 |

#### TABLE 6. SHOW TCP COMMAND INFORMATION DISPLAY (CONT.)

## show timeout

Displays the currently configured idle timeout for the CLI in minutes. The value 0 indicates no timeout. The timeout value is configured using the System Manager in the Admin Portal, described in "CLI" in the Core System Manager Guide.

#### Example

```
>show timeout
+-----
Cli Idle Timeout in Minute(s)
+-----
0
```

## show version

Displays the currently installed version of Core software.

#### Example

>show version

VSP 4.5.0 Build 47

### timeout

Sets the idle timeout for the CLI. Enter the number of minutes between 0 and 9999.

#### Example

>timeout 150

You can also set the CLI idle timeout using the System Manager in the Admin Portal, described in "CLI" in the Core System Manager Guide.

### traceroute

Displays the network route to the specified destination.

Specify one of the following parameters:

| TABLE 7. TRACEROUTE COMMAND PARAMETER |
|---------------------------------------|
|---------------------------------------|

| Parameter  | Description                   |
|------------|-------------------------------|
| hostname   | The destination's host name.  |
| IP address | The destination's IP address. |

#### Example

# **EXEC PRIVILEGED mode commands**

- "EXEC PRIVILEGED mode command summary" below
- "EXEC PRIVILEGED mode command details" on the next page

## EXEC PRIVILEGED mode command summary

The commands specific to the EXEC PRIVILEGED mode are summarized in the following table, and then listed in detail in alphabetical order.

All EXEC mode commands, except enable and logout, are also available in EXEC PRIVILEGED mode.

| Command                                   | Description                                                                                                    |
|-------------------------------------------|----------------------------------------------------------------------------------------------------|
| "appanalytics" on the next page           | Enables app analytics.                                                                                                    |
| "clear arp-cache" on page 21              | Clears the ARP cache on Core.                                                                                             |
| "configure terminal" on page 21           | Enters configuration mode.                                                                                                |
| "dbcleanup app_inventory"<br>on page 21   | Deletes duplicate and unused rows from app inventory tables.                                                              |
| "dbcleanup purge_data" on page 22         | Deletes old data from the database.                                                                                       |
| "disable" on page 22                      | Returns to EXEC mode.                                                                                                    |
| diskcleanup                               | Remove retired devices data and deleted apps from the disk. <ul> <li>"diskcleanup retired_devices " on page 22</li> </ul> |
| "and" on page 22                          | "diskcleanup trashed_apps" on page 23                                                                                     |
| "end" on page 23<br>"failover" on page 24 | Returns to EXEC mode.<br>Manages Core failover.                                                                           |
| "grubupdate" on page 24                   | Updates the grub configuration. Requires a reload.                                                                        |
| "install rpm" on page 24                  | Installs VMware Tools.                                                                                                    |
| "no install rpm" on page 26               | Deletes, resets, and disables various system configurations.                                                              |

#### TABLE 1. EXEC PRIVILEGED MODE COMMAND SUMMARY

A

| Command                           | Description                                                                                                |
|-----------------------------------|----------------------------------------------------------------------------------------------------|
| "poweroff" on page 26             | Turns off Core.                                                                                            |
| "reload" on page 26               | Halts Core and performs a cold restart.                                                                    |
| "service" on page 26              | Performs operations on the Tomcat and iptables services.                                                   |
| "system-monitor" on<br>page 33    | Initiates a system monitor run from the CLI to help with troubleshooting.                                  |
| "setup" on page 27                | Runs the setup wizard to reconfigure an installation.                                                      |
| show                              | Shows running system information:                                                                          |
|                                   | "show kparams" on page 28                                                                                  |
|                                   | "show portalacl" on page 28                                                                                |
|                                   | <ul> <li>"show sshd_authorized_key" on page 29</li> </ul>                                                  |
|                                   | "show running-config" on page 28                                                                           |
|                                   | "show statichost" on page 29                                                                               |
|                                   | • "show system" on page 30                                                                                 |
|                                   | "show tech" on page 32                                                                                     |
|                                   | In addition to the above commands, all EXEC mode show commands are also available in EXEC PRIVILEGED mode. |
| "software checkupdate" on page 32 | Checks the configured software repository for available updates to Core.                                   |
| "software update" on page 33      | Installs the updates located using software checkupdate.                                                   |
| "ssh" on page 33                  | Opens an ssh connection.                                                                                   |
| "telnet" on page 34               | Opens a telnet connection.                                                                                 |
| "write" on page 34                | Saves configuration changes.                                                                               |

TABLE 1. EXEC PRIVILEGED MODE COMMAND SUMMARY (CONT.)

## **EXEC PRIVILEGED mode command details**

## appanalytics

Enables app analytics, which causes Core to collect data about apps installed and available to devices. When app analytics is enabled, the Core Admin Portal displays the apps dashboard at **Dashboard > Apps**.

When app analytics is enabled, Core collects app data once each day at 5:00 A.M. UTC.

IMPORTANT: Enabling app analytics can impact Core performance at the time when the app analytics data collection job runs.

Contact Technical Support if you want app analytics to run at a different time or more frequently than once each day.

#### Example

#appanalytics on

#### **Related topics**

- "no" on page 45 in "CONFIG mode command details" on page 36
- "Using the Dashboard" in Getting Started with Core

## clear arp-cache

Clears the ARP cache on Core, listing each cleared ARP entry. The ARP cache stores a mapping of IP addresses with link layer addresses, which are also known as Ethernet addresses and MAC addresses. If the mapping in the cache is stale, use this command to clear the cache. A mapping can become stale, if, for example, an IP address has moved to a new host.

#### Example

#clear arp-cache

Deleting Arp Entry for 100.10.10.10 Deleting Arp Entry for 10.10.19.21

## configure terminal

Enters configuration mode. See "CONFIG mode commands" on page 35 for the commands you can enter in configuration mode.

#### Example

#configure terminal

```
Enter configuration commands, one per line.
```

/config#

## dbcleanup app\_inventory

Deletes duplicate and unused rows from app inventory tables. Requires portal service restart.

#### Example

```
#dbcleanup app_inventory
```

```
Portal service will be stopped during this operationy. Proceed? (y/n)y
Stopping tomcat: [ OK ]
/etc/elasticsearch/elasticsearch.yml
Stopping elasticsearch: [ OK ]
AppInventry cleanup...
```

## dbcleanup purge\_data

Deletes old data from the database. Requires portal service restart.

You can optionally provide an integer parameter that is a number of days. Data older than the specified number of days is deleted. If you do not specify a parameter, all old data is deleted.

#### Example

#dbcleanup purge\_data

```
Warning:Maintenance mode command.
Takes several minutes.
Portal service will be stopped during this operation. Proceed? (y/n)y
Stopping tomcat: [ OK ]
/etc/elasticsearch/elasticsearch.yml
Stopping elasticsearch: [ OK ]
/mi/bin/purgedb: Deleting.....
```

## disable

Returns to EXEC mode.

#### Example

```
#disable
>
```

## diskcleanup retired\_devices

Removes retired devices data from the disk.

#diskcleanup retired\_devices

diskCleanup.pl - VSP disk cleanup script

[2] Finding device resources to delete...

Searching and removing device files...

-----

Found 0 devices with devices data, removed 0 devices' data. 0 bytes freed up

### diskcleanup trashed\_apps

Removes deleted apps from the disk.

#### Example

#diskcleanup trashed\_apps

diskCleanup.pl - VSP disk cleanup script
[1] Finding app-catalog resources to delete...

Searching and removing app files...

Found 0 files, removed 0 files 0 bytes freed up

trashed\_apps Removes deleted apps from the disk.

#### end

Returns to EXEC mode.

#### Example

#end >

## exit

Terminates the CLI session and closes the terminal window.

## failover

Commands to assist with managing Core failover. Failover allows a secondary Core to take over if the primary Core fails when your installation requires high availability. For more information about implementing a high availability solution, contact Technical Support.

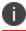

High availability is a non-standard Core feature.

## grubupdate

Updates the grub configuration. Requires a reload.

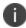

This command should not be used on VMs. It should be used only for the physical box.

#### Example

#grubupdate

## install rpm

Installs VMware Tools. If your Core runs in VMware, use this command to install the VMware Tools installation package. The installation package is an RPM file or a .tar.gz. The parameter specifies where to find the file.

WARNING: Use this command only to install third-party RPM or tar files that Ivanti has approved, such as VMware Tools.

| Parameter | Description                                    |
|-----------|------------------------------------------------|
| cdrom     | Installs the RPM from a CDROM.                 |
| file      | Unused.                                        |
| url       | Installs the RPM from a URL.                   |
|           | Specify the URL as the final parameter.        |
| info      | Displays a list of installed third-party RPMs. |

| TABLE 1. INSTALL RPM COMMAND PARAMETERS |
|-----------------------------------------|
|-----------------------------------------|

To uninstall a third-party RPM, use no install rpm. See "no install rpm" on page 26.

The following example shows the initial output when installing VMwareTools from CD ROM. Although not shown here, the installation continues with VMwareTools configuration.

```
#install rpm cdrom
mount: block device /dev/cdrom is write-protected, mounting read-only Select rpm/tar file to
install 0. None - Do not install any thing 1
/mnt/VMwareTools-4.0.0-171294.tar.gz
Enter your selection: 1
Installing /mnt/VMwareTools-4.0.0-171294.tar.gz
Creating a new VMware Tools installer database using the tar4 format.
Installing VMware Tools.
In which directory do you want to install the binary files?
[/usr/bin]
What is the directory that contains the init directories (rc0.d/ to rc6.d/)?
[/etc/rc.d]
What is the directory that contains the init scripts?
[/etc/rc.d/init.d]
In which directory do you want to install the daemon files?
[/usr/sbin]
In which directory do you want to install the library files?
[/usr/lib/vmware-tools]
The path "/usr/lib/vmware-tools" does not exist currently. This program is going to create it,
including needed parent directories. Is this what you want?
[yes]
In which directory do you want to install the documentation files?
[/usr/share/doc/vmware-tools]
The path "/usr/share/doc/vmware-tools" does not exist currently. This program is going to
```

create it, including needed parent directories. Is this what you want? [yes]

The installation of VMware Tools 4.0.0 build-171294 for Linux completed successfully. You can decide to remove this software from your system at any time by invoking the following command: "/usr/bin/vmware-uninstall-tools.pl".

```
Before running VMware Tools for the first time, you need to configure it by invoking the following command: "/usr/bin/vmware-config-tools.pl". Do you want this program to invoke the command for you now? [yes]
```

• • • •

## no install rpm

Uninstalls a core-approved third-party RPM. See "install rpm" on page 24.

For the list of "no" commands possible in CONFIG mode, see "no" on page 45.

## poweroff

Turns off Core. This command not only logs you out of the CLI, but shuts down the operating system and powers off Core.

#### Example

#poweroff

```
System configuration may have been modified. Save? [yes/no]: yes
Configuration saved.
Proceed with power-off? [yes/no]
```

## reload

Halts Core and performs a cold restart.

#### Example

#reload

```
System configuration mat have been modified. Save? [yes/no]: yes
Configuration saved.
Proceed with reload?
```

### service

Performs operations on the Tomcat and iptables services. You can start and stop these services, and check their status.

#### TABLE 2. SERVICE COMMAND PARAMETERS

| Parameter    | Description                                                                |
|--------------|----------------------------------------------------------------------------|
| service name | The name of the Linux service. Possible values are:                        |
|              | tomcat                                                                     |
|              | iptables                                                                   |
| operation    | The operation to perform on the specified service.<br>Possible values are: |
|              | start                                                                      |
|              | stop                                                                       |
|              | status                                                                     |

#### Example

```
#service tomcat start
```

```
Starting tomcat: Using TOMCAT_ALLOCATION_MB=11235
.
.
.
[OK]
#service iptables start
Applying iptables firewall rules: [OK]
```

```
#service iptables status
Table: filter
Chain INPUT (policy ACCEPT)
.
.
.
#service iptables stop
Flushing firewall rules: [OK]
Setting chains to policy ACCEPT: filter nat [OK]
Unloading iptables modules: [OK]
```

### setup

Runs the setup wizard to reconfigure an installation. This command takes you through the initial configuration of Core.

#setup

VSP 4.5.2 Build 32 (Branch r4.5.2) Welcome to the Mobile Iron Configuration Wizard Use the '-' character to move back to the previous field Continue with configuration dialog? [yes/no]:

## show kparams

Shows the kernel parameters used at runtime. This command executes the Linux command /sbin/sysctl -p internally.

#### Example

#show kparams

## show portalacl

Displays the configured portal Access Control Lists (ACLs), which restrict access to various portals of Core. The access is restricted to certain servers or networks by specifying their IP addresses or network/mask pairs.

You configure the portal ACLs in the System Manager, **Security > Access Control List > Portal ACLs**, described in "Access Control Lists" in the Core System Manager Guide.

#### Example

#show portalacl
+----Module + Access Allowed From
+-----MyPhoneAtWork 10.10.17.12

## show running-config

Displays the configuration under which Core is currently running.

The following table lists the configuration information that this command displays. It also shows where in the System Manager to configure this information.

| Configuration Displayed        | System Manager User Interface                 |
|--------------------------------|-----------------------------------------------|
| Network interfaces             | Settings > Network > Interfaces               |
| DB config                      | Not used.                                     |
| Network routes                 | Settings > Network > Routes                   |
| ssh and ntp status             | Settings > CLI                                |
| DNS servers                    | Settings > DNS and Hostname                   |
| Core host name and domain name | Settings > DNS and Hostname                   |
| NTP servers                    | Settings > Date and Time (NTP)                |
| CLI session timeout            | Settings > CLI                                |
| System Manager user names      | Security > Identity Source > Local Users      |
| Portal Access Control Lists    | Security > Access Control Lists > Portal ACLs |

TABLE 3. SHOW RUNNING-CONFIG COMMAND INFORMATION

#show running-config

## show sshd\_authorized\_key

Displays the public key for SSH authorization if one has been added using the **sshd\_authorized\_key** command.

#### Example

```
#show sshd_authorized_key
```

```
SSHD Authorized Key:
```

ssh-rsa

```
AAAAB3NzaC1yc2EAAAADAQABAAABAQCnFsywrE7Q6kGU+uVFKCLaY4/X1gXtxB1pUQAOPJjKRZukn5zfdbGmLqGaJWjWc7
TRMTkbPegV4skPW1ddIcUXNuV79Mfbco4sFJkLFr4Qg7xKQUyo/kk47otSE2HRq4EUoTxfN5UeEuD81WEeU3aqdH6RcrIx
0gkdvteFbUuSacWorRw4xoskySYplWeLTva4IgERPXI5jkydBF/uH14B3R1V/TzIxo914xW08o6C0dC/A/bnbPzAnv1ng0
dskGikUDOQ29jXqvHhrw9jnAWPYcq7vsJfNi2b/6AIAeKVcEZkLOuu11i9WtkePXX1k41XR8e81BI2MPhXOfiSIDGx
admin
```

## show statichost

Displays the configured static hosts. The static hosts are configured using the System Manager, in **Settings** > **Static Hosts**, described in the *Core System Manager Guide*. You can also configure static hosts using the CLI command "statichost" on page 49.

#show statichost
+----IP Address FQDN
+----172.16.80.2 mysentry.mycompany.com

### show system

Displays system information as specified by the parameter. Most parameters result in displaying output from Linux commands. For more information about Linux command output, see the Linux man page description available on the Web.

Specify one of the following parameters:

| Parameter | Description                                                                                                |
|-----------|----------------------------------------------------------------------------------------------------|
| aspm      | Displays whether the PCIe Active State Power Management subsystem is disabled on physical Core appliances. |
| disk      | Displays disk usage information for each mounted file system.                                              |
|           | Linux command: df -h                                                                                       |
| meminfo   | Displays the memory usage by each program and the total memory usage.                                      |
| top       | Displays a snapshot of the running tasks and threads, including their command-<br>line parameters.         |
|           | Enter h for help on navigating the output.                                                                 |
|           | Enter q to quit.                                                                                           |
|           | Linux command: top -bcHss -n 1                                                                             |

TABLE 4. SHOW SYSTEM COMMAND PARAMETERS

| Parameter | Description                                                                                                    |
|-----------|----------------------------------------------------------------------------------------------------|
| toprt     | Displays the running tasks, memory usage, and the uptime status, updating the display in real-time.<br>Enter h for help.<br>Enter q to quit.<br>Linux command: top                                                                                                    |
| uptime    | <ul> <li>Displays the following information:</li> <li>the current time</li> <li>the system status (up)</li> <li>how long the system has been running</li> <li>how many users are currently logged on</li> <li>the system load averages for the last 1, 5, and 15 minutes</li> <li>Linux command: uptime</li> </ul> |
| user      | Displays the list of System Manager users.                                                                                                    |

#### TABLE 4. SHOW SYSTEM COMMAND PARAMETERS (CONT.)

#### Example

#show system disk

Filesystem Size Used Avail Use% Mounted on
/dev/sda3 80G 3.0G 73G 4% /
/dev/sda1 99M 12M 82M 13% /boot
tmpfs 7.9G 8.0K 7.9G 1% /dev/shm

#show system user
+----+
Users
+----+
miadmin

#show system uptime

18:23:11 up 23:15, 2 users, load average: 0.00 0.00 0.00

#show system toprt

top - 18:25:57 up 23:15, 2 users, load average: 0.00 0.00 0.00

```
Mem: 1643612k total, 3412864k used, 13023136k free, 148648k buffers
Swap:1849804k total, 0k used, 18490804k free, 14869890k cached
PID USER PR NI VIRT RES SHR S %CPU %MEM TIME+ COMMAND
19186 root 20 0 67088 2732 1292 S 0.0 0.0 0:00.62 -bash
.
```

•

•

## show tech

Gets Core logs and database dumps for diagnostics. This command transfers the diagnostic files to a server that you specify, using either HTTP(S) or SFTP.

| Parameter             | Description                                                                                                    |
|-----------------------|----------------------------------------------------------------------------------------------------|
| http sftp             | Select the transport method for the files.                                                                                       |
| URL                   | When using HTTP, enter the URL for the destination server. For example: https://support.ivanti.com/uploads                       |
| host                  | When using SFTP, enter the host name or IP address of the destination server. For example: support.ivanti.com                    |
| alllogs               | Enter No. Enter Yes only if Core had restarted since the issue occurred.                                                         |
| username              | Enter the user name for logging in to the server that you specified. The command will prompt you for the corresponding password. |
| support-ticket-number | Enter the support ticket number, if you have one. This parameter is optional.                                                    |

TABLE 5. SHOW TECH COMMAND PARAMETERS

You can use the System Manager to manipulate logs. See "Working with logs", in the Core System Manager Guide.

#### Example

#show tech http https://support.ivanti.com/uploads No mysupportusername Enter Password for user mysupportusername:

## software checkupdate

Checks the configured software repository for available updates to Core. The repository information is configured using the System Manager, in **Maintenance > Software Updates**.

#software checkupdate

## software update

Installs the updates located using software checkupdate. Use the reload command after using the software update command.

#### Example

```
#software update
...
#reload
```

### ssh

Opens an ssh connection.

Specify the following parameters:

#### TABLE 6. SSH COMMAND PARAMETERS

| Parameter | Description                                      |
|-----------|--------------------------------------------------|
| user      | The ID of the user making the connection.        |
| server    | The IP address or hostname of the target server. |

#### Example

```
#ssh miadmin 100.10.10.10
```

miadmin@100.10.10.10's password:

## system-monitor

You can initiate a background system monitor run from the Core CLI. The system monitor information helps with capturing crucial diagnostic information when a system is malfunctioning.

Following the command, enter the number of iterations and intervals:

 Parameter
 Description

 <iterations>
 Range: Any positive integer. Default: 30 iterations

 <interval>
 Optional. Range: Any positive integer. Default: 5 seconds

 TABLE 7. SYSTEM-MONITOR COMMAND PARAMETERS

For example, entering system-monitor 30 5 results in 30 iterations of 5 seconds each. You can also specify just the iterations. For example, #system-manager 65 would result in 65 iterations of 5 seconds each.

#### Example

#system-manager 45 10

#system-manager 60

### telnet

Opens a telnet connection.

Specify the following parameter:

| Parameter | Description                                      |
|-----------|--------------------------------------------------|
| server    | The IP address or hostname of the target server. |

#### TABLE 8. TELNET COMMAND PARAMETERS

#### Example

#telnet 100.10.10.10

#### write

Saves configuration changes.

The changes you make in your CLI session are not saved across reboots of Core, although they are remembered between CLI sessions. Therefore, to ensure your changes are not lost, use the write command to save your changes.

If you do not save your changes, a reboot will return Core to its previously-saved configuration.

#### Example

#write

# **CONFIG mode commands**

- "CONFIG mode command summary" below
- "CONFIG mode command details" on the next page

## **CONFIG mode command summary**

The commands specific to the CONFIG mode are summarized in the following table, and then listed in detail in alphabetical order.

In addition, the EXEC mode commands exit, help, and timeout are also available in CONFIG mode.

| Command                                          | Description                                                          |
|--------------------------------------------------|----------------------------------------------------------------------|
| "banner" on the next page                        | Defines the text to appear in the CLI login banner.                  |
| "certificate client" on page 37                  | Generates a self-signed certificate for the client for use with TLS. |
| "certificate portal" on page 37                  | Generates a self-signed certificate for Sentry configurations.       |
| "clock set" on page 37                           | Sets the date and time on Core.                                      |
| "common_criteria_mode" on page 38                | Enables Common Criteria mode on Core.                                |
| "do" on page 39                                  | Runs EXEC or EXEC PRIVILEGED commands from CONFIGURE mode.           |
| "enable secret" on page 40                       | Changes the enable-secret password.                                  |
| "end" on page 40                                 | Returns to EXEC PRIVILEGED mode.                                     |
| "eula" on page 40                                | Sets the End User License Agreement information.                     |
| "fips" on page 40                                | Enable FIPS mode.                                                    |
| "hostname" on page 41                            | Configures Core's fully-qualified host name.                         |
| "hsts-disable" on page 42                        | Disables HSTS. Requires restart of the httpd service.                |
| "httpd-reset-default-ssl-<br>ciphers" on page 42 | Resets the cipher suites to the default values.                      |
| "interface GigabitEthernet" on page 42           | Switches to INTERFACE mode to configure a physical interface.        |
| "interface VLAN" on page 43                      | Switches to INTERFACE mode to configure a VLAN interface.            |
| "ip arp" on page 43                              | Updates the ARP cache on Core.                                       |

#### TABLE 1. CONFIG MODE COMMANDS

| Command                            | Description                                                                                                    |  |
|------------------------------------|----------------------------------------------------------------------------------------------------|--|
| "ip domain-name" on page 43        | Sets the default domain name.                                                                                                    |  |
| "ip name-server" on page 44        | Sets the preferred DNS server.                                                                                                   |  |
| "ip route" on page 44              | Configures a static network route.                                                                                               |  |
| "kparam" on page 44                | Configures kernel parameters.                                                                                                    |  |
| "no" on page 45                    | Deletes, resets, and disables various system configurations.                                                                     |  |
| "ntp" on page 46                   | Configures the time sources.                                                                                                    |  |
| "portalacl" on page 47             | Configures the portal Access Control Lists (ACLs), which restrict access to various portals of Core.                             |  |
| "resize_boot_partition" on page 48 | Increases the boot partition size to 1 GB.                                                                                       |  |
| "service" on page 48               | Enables the service ssh or ntp.                                                                                                  |  |
| "software repository" on page 48   | Configures the software repository URL.                                                                                          |  |
| "sshd_authorized_key" on page 49   | Sets the public SSH authorization key.                                                                                           |  |
| "statichost" on page 49            | Maps a fully-qualified domain name to an IP address.                                                                             |  |
| "syslog" on page 50                | Configures syslog server information.                                                                                            |  |
| "system user" on page 51           | Creates a System Manager user account.                                                                                           |  |
| "system aspm" on page 51           | Sets a kernel boot parameter to turn off the PCIe Active State Power<br>Management (ASPM) subsystem on Core physical appliances. |  |

TABLE 1. CONFIG MODE COMMANDS (CONT.)

## **CONFIG mode command details**

## banner

Defines the text to appear in the CLI login banner. The text also appears on the Admin Portal, System Manager, and self-service user portal login screens.

Specify the following parameters:

TABLE 1. BANNER COMMAND PARAMETERS

| Parameter  | Description                           |
|------------|---------------------------------------|
| bannername | Multi-word string enclosed in quotes. |

#### Example

```
/config#banner "Welcome MyCompany"
```

# certificate client

Generates a self-signed certificate for the client for use with Transport Layer Security (TLS).

For more information, see "Certificate Mgmt" in the *Core System Manager Guide*, which describes how to do this task in the System Manager, in Security > Certificate Mgmt.

### Example

```
/config#certificate client
Tlsproxy service will be disrupted.
Would you like to proceed? [y/n]:
/config#
```

The CLI does not provide a confirmation that the certificate was generated.

# certificate portal

Generates a self-signed certificate for Sentry configurations.

For more information, see "Certificate Mgmt" in the *Core System Manager Guide*, which describes how to do this task in the System Manager, in Security > Certificate Mgmt.

### Example

```
/config#certificate portal
Services will be disrupted.
Would you like to proceed? [y/n]: y
/config#
```

0

The CLI does not provide a confirmation that the certificate was generated.

# clock set

Sets the date and time on Core.

Specify the following parameters:

### TABLE 2. CLOCK SET PARAMETERS

| Parameter | Description                                                                                                    |
|-----------|----------------------------------------------------------------------------------------------------|
| time      | Current time using the format HH:MM:SS. Specify the hours as a value between 00 and 23.                                                               |
| day       | Day of the month as a value between 1 and 31.                                                                                                    |
| month     | Month of the year. Specify one of the following: January, February, March, April, May,<br>June, July, August, September, October, November, December. |
| year      | Specify as a 4 digit string. For example: 2017                                                                                                    |

#### Example

```
/config#clock set 10:34:59 23 February 2012
/config#
```

# common\_criteria\_mode

Sets Common Criteria mode on Core. After the command completes, do a reload for it to take effect on Core.

Common Criteria mode refers to a set of features in Core that meet requirements associated with Common Criteria. Also referred to as Common Criteria for Information Technology Security Evaluation, Common Criteria is an international set of guidelines and specifications for evaluating information security products to ensure they meet the established security standard for government deployments.

### Example

```
/config#common_criteria_mode
....
/config#do reload
```

System configuration may have been modified. Save? [yes/no]:

Enter yes to save.

Configuration saved. Proceed with reload? [yes/no]:

Enter **yes** to reboot.

Broadcast message from root (pts/0) (Sat Nov 16 21:54:52 2013): The system is going down for reboot NOW! The system will not be reachable until the reboot is complete.

# do

Runs EXEC or EXEC PRIVILEGED commands from CONFIGURE mode.

Use the do command when you are in CONFIGURE mode and want to run a command from EXEC PRIVILEGED mode, but don't want to have to exit and reenter CONFIGURE mode. After the keyword do, enter the command. For example:

### config#do ping someWebSite.com

The following table lists the commands you can run using do:

| Command                      | Description                                                                                                    |
|------------------------------|----------------------------------------------------------------------------------------------------|
| "clear arp-cache" on page 21 | Clears the ARP cache on Core.                                                                                      |
| "clock set" on<br>page 37    | Sets the date and time on Core.                                                                                    |
| "disable" on<br>page 22      | Returns to EXEC mode.                                                                                              |
| "help " on page 7            | Describes the interactive help system.                                                                             |
| "host" on page 8             | Performs a DNS lookup for a specified IP address or host name.                                                     |
| "logout" on page 8           | Closes the terminal window.                                                                                        |
| "ping" on page 8             | Sends echo messages.                                                                                               |
| "poweroff" on<br>page 26     | Turns off Core.                                                                                                    |
| "reload" on page 26          | Halts Core and performs a code restart.                                                                            |
| show                         | Executes show commands specified in "EXEC mode commands" on page 6 and "EXEC PRIVILEGED mode commands" on page 19. |
| "telnet" on page 34          | Opens a telnet connection.                                                                                         |
| "timeout" on<br>page 18      | Sets the idle timeout for the CLI.                                                                                 |
| "traceroute" on page 18      | Traces route to destination.                                                                                       |
| "write" on page 34           | Saves configuration changes.                                                                                       |

TABLE 3. DO SUB-COMMANDS

### Example

/config#do show banner

# enable secret

Changes the enable-secret password. This password allows you to change from EXEC mode to EXEC PRIVILEGED mode in the CLI.

You can also do this task in the System Manager, in **Settings** > **CLI**, described in "CLI" in the Core System Manager Guide.

### Example

/config#enable secret NewPwd123

## end

Returns to EXEC PRIVILEGED mode.

#### Example

/config#end

# eula

Sets the End User License Agreement (EULA) information.

Specify the following parameters:

#### TABLE 4. EULA PARAMETERS

| Parameter    | Description                                                                                          |
|--------------|----------------------------------------------------------------------------------------------------|
| companyname  | The name of the company accepting the EULA. Enclose the name in double quotes if it contains spaces. |
| contactname  | The name of the contact at the company. Enclose the name in double quotes if it contains spaces.     |
| contactemail | Email address for the contact.                                                                       |

### Example

/config#eula "My Company" "Joe Doe" jdoe@mycompany.com

# fips

Enables FIPS mode on Core.

The Federal Information Processing Standard (FIPS) Publication 140-2 is a U.S. government computer security standard used to accredit cryptographic modules. FIPS 140-2 defines four levels of security, simply named "Level 1" to "Level 4". It does not specify in detail what level of security is required by any particular application. Core products are FIPS 140-2 Level 1 Compliant.

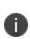

Enabling FIPS mode results in Core changing the selected TLS protocol version for incoming connections to TLS 1.2 and the disabled TLS versions to TLS 1.0 and TLS 1.1. For outgoing connections, the selected and disabled lists remain unchanged. See "Advanced: Incoming SSL Configuration" and "Advanced: Outgoing SSL Configuration" in the *Core System Manager Guide*.

#### Example

- /config#fips
- 1/3 Generating initramfs-2.6.32-696.6.3.el6.x86\_64.fips.img ... This will take a while
- 1/3 Generating initramfs-2.6.32-696.6.3.el6.x86\_64.fips.img ...Done
- 2/3 Updating grub.conf ...
- 2/3 Updating grub.conf ...Done
- 3/3 Updating prelink configuration
- 3/3 Updating prelink configuration...Done
- Must reload system before FIPS 140 enabled.

#### /config#do reload

System configuration may have been modified. Save? [yes/no]:

1. Enter yes.

Configuration saved. Proceed with reload? [yes/no]:

2. Enter yes.

```
Broadcast message from root (pts/0) (Sat Nov 16 21:54:52 2013):
The system is going down for reboot NOW!
```

The system will not be reachable until the reboot is complete.

### hostname

Configures Core's fully-qualified host name.

Specify the following parameter:

#### TABLE 5. HOSTNAME PARAMETERS

| Parameter | Description                             |
|-----------|-----------------------------------------|
| hostname  | The fully-qualified host name for Core. |

You can also do this task in the System Manager in **Settings** > **DNS and Hostname**, described in "DNS and Hostname" in the Core System Manager Guide.

### Example

```
/config#hostname myhost123
Please reload the system for the changes to be effective.
/config#
```

# hsts-disable

Disables HSTS.

You can also do this task in the System Manager in **Security** > **Advanced** > **HSTS**, described in "Advanced: HSTS" in the *Core System Manager Guide*.

### Example

```
/config#hsts-disable
HSTS disabled adn httpd service to be restarted in 1 minute.
/config#
```

# httpd-reset-default-ssl-ciphers

Resets the cipher suites to their default values.

### Example

```
/config#httpd-reset-default-ssl-ciphers
/config#
```

# interface GigabitEthernet

Switches to INTERFACE mode to configure a physical interface. Specify 1, 2, 3, 4, 5, or 6 to select the interface.

You can also configure the physical interfaces in System Manager, in **Settings > Network > Interfaces**, described in "Managing network interfaces" in the Core System Manager Guide.

### Example

```
/config#interface GigabitEthernet 2
/config-if#
```

See "INTERFACE mode commands" on page 52 for available commands.

# interface VLAN

Switches to INTERFACE mode to configure virtual Local Area Network (VLAN) interfaces. Specify a number between 1 and 4094 for the VLAN ID.

You can also configure the VLAN interfaces in System Manager, in **Settings > Network > Interfaces**, described in "Managing network interfaces" in the Core System Manager Guide.

### Example

```
/config#interface vlan 2
/config-vlan#
```

See "You can also configure System Manager users in the System Manager, in Security > Identity Source > Local Users, described in "Identity Source > Local Users" in the Core System Manager Guide." on page 51.

# ip arp

Updates the ARP cache on Core. The ARP cache stores a mapping of IP addresses with link layer addresses, which are also known as Ethernet addresses and MAC addresses.

Typically, the ARP cache is updated automatically, making this command unnecessary.

Specify the following parameters:

| Parameter      | Description                                                |
|----------------|------------------------------------------------------------|
| IP address     | IP address of Core.                                        |
| Mac address    | Corresponding Mac address, using format:<br>xx:xx:xx:xx:xx |
| Interface type | Specify GigabitEthernet or VLAN.                           |
| Interface ID   | Specify 1 to 6 for GigabitEthernet.                        |
|                | Specify 1 - 4094 for VLAN.                                 |

#### TABLE 6. IP ARP PARAMETERS

### Example

/config#ip arp 10.10.15.41 00:50:56:91:71:1B GigabitEthernet 1

# ip domain-name

Sets the default domain name for Core.

You can also configure the default domain name in System Manager, in **Settings > DNS and Hostname**, described in "DNS and Hostname" in the Core System Manager Guide.

### Example

```
/config# ip domain-name mycompany.com
/config#
```

# ip name-server

Sets the preferred DNS server, which is the IP address of the primary DNS server to use.

You can also configure the preferred DNS server in System Manager, in **Settings > DNS and Hostname**, described in "DNS and Hostname" in the Core System Manager Guide.

### Example

```
/config# ip name-server 10.10.15.6
/config#
```

# ip route

Configures a static network route. This command specifies the subnet mask and gateway to use for routing from a network IP address.

Specify the following parameters:

| Parameter  | Description                 |
|------------|-----------------------------|
| IP address | Network IP address.         |
| mask       | Subnet mask.                |
| gateway    | IP address for the gateway. |

### TABLE 7. IP ROUTE PARAMETERS

You can also configure a static network route in System Manager, in

**Settings > Network > Routes**, described in "Routes" in the Core System Manager Guide.

### Example

/config#ip route 192.168.57.0 255.255.255.0 10.10.1.1

# kparam

Configures kernel parameters.

Specify the following parameters:

## TABLE 8. KPARAM PARAMETERS

| Parameter | Description                                                                                                    |
|-----------|----------------------------------------------------------------------------------------------------|
| name      | The name of the kernel parameter. Enter <b>rp_filter</b> , <b>log_martians</b> , or <b>tcp_</b><br><b>mtu_probing.</b>                                  |
| value     | The value for rp_filter or log_martians. Enter 0, 1, or 2 as follows:                                                                                   |
|           | rp_filter values:                                                                                                    |
|           | <ul> <li>0 - No source validation</li> </ul>                                                                                                    |
|           | $\circ$ 1 - (the default value) Strict mode as defined in RFC 3704                                                                                      |
|           | <ul> <li>2 - Loose mode as defined in RFC 3704 (use to enable asymmetric routes)</li> </ul>                                                             |
|           | <ul> <li>We recommend that to protect against IP spoofing, you do not set <b>rp_filter</b> to 0.</li> </ul>                                             |
|           | log_martians values:                                                                                                    |
|           | ∘ 0 - Disable                                                                                                    |
|           | ∘ 1 - Enable                                                                                                    |
|           | tcp_mtu_probing values:                                                                                                    |
|           | <ul> <li>0 - Disable MTU probing entirely.</li> </ul>                                                                                                   |
|           | <ul> <li>1 - (the default value) Perform ICMP-based MTU probing, and<br/>fall back to TCP-based MTU probing if a black hole is<br/>detected.</li> </ul> |
|           | <ul> <li>2 - Perform TCP-based MTU probing only.</li> </ul>                                                                                             |

#### Example

/config#kparam rp\_filter 2
/config#kparam log\_martians 1

### no

Deletes, resets, and disables various system configurations, as described in the following table.

## TABLE 9. NO COMMAND PARAMETERS

| Command                                             | Description                                                                                                    |
|-----------------------------------------------------|----------------------------------------------------------------------------------------------------|
| no appanalytics                                     | Disables app analytics.                                                                                                    |
| no banner                                           | Reverts to the original login banner.                                                                                              |
| no hostname                                         | Reverts the system's fully qualified domain name to localhost.localdomain. Requires a system reload for the change to take effect. |
| no interface vlan < <i>vlan number 1 -</i><br>4094> | Deletes the specified VLAN interface.                                                                                              |
| no ip arp < <i>IP address</i> >                     | Deletes the specified IP address from the ARP cache.                                                                               |
| no ip domain-name                                   | Deletes the domain-name of Core.                                                                                                   |
| no ip name-server < <i>IP address</i> >             | Deletes the specified Internet name server from the list of<br>Internet name servers that Core uses for DNS lookup.                |
| no ip route < <i>IP address</i> > < <i>mask</i> >   | Deletes the specified static network route from Core's routing table.                                                              |
| no ntp < <i>IP address or hostname</i> >            | Deletes the specified NTP server from Core's list of NTP servers.                                                                  |
| no portalacls                                       | Deletes portal ACLs.                                                                                                    |
| no service <service name=""></service>              | Disables the specified service (ssh or ntp).                                                                                       |
| no sshd_authorized_key                              | Disables SSH public key authentication. The public key for the logged in administrator is removed.                                 |
| no statichost < <i>IP address</i> >                 | Deletes the static host entry.                                                                                                    |
| no syslog <ip address="" hostname="" or=""></ip>    | Deletes the syslog server specified by the parameter.                                                                              |
| no system user < <i>username</i> >                  | Deletes the system user specified by the parameter.                                                                                |
| no system aspm                                      | Sets a kernel boot parameter to turn on the PCIe Active State<br>Power Management (ASPM) subsystem on Core physical<br>appliances. |

## ntp

Configures the time sources. The time sources are Network Time Protocol (NTP) servers. An NTP server figures out how much the system clock drifts and smoothly corrects it.

You can also configure the NTP servers in the System Manager portal > Settings > Date and Time (NTP), described in "Date and Time (NTP)" in the *Core System Manager Guide*.

Specify the following parameters:

| Parameter | Description                                                   |
|-----------|---------------------------------------------------------------|
| server    | Hostname or IP address of the NTP server.                     |
| index     | The order this NTP server appears in the configuration (0-2). |

# TABLE 10. NTP COMMAND PARAMETERS

#### Example

/config# ntp 172.16.0.1 0

# portalacl

Configures the portal Access Control Lists (ACLs), which restrict access to various portals of Core. Access is restricted to servers or networks by specifying their IP addresses, network and mask pairs, or hostname.

| Parameter | Description                                                                                                    |  |
|-----------|----------------------------------------------------------------------------------------------------|--|
| module    | Enter one of the following options:                                                                                                    |  |
|           | • MyPhoneAtWork                                                                                                    |  |
|           | SmartphoneManagerPortal                                                                                                    |  |
|           | SystemManagerPortal                                                                                                    |  |
|           | SentryConnection                                                                                                    |  |
|           | APIConnection                                                                                                    |  |
|           | • iOSMDM                                                                                                    |  |
|           | • iOSiRegURL                                                                                                    |  |
|           | AppStorefrontConnection                                                                                                    |  |
| host      | The IP address, network, or hostname from which access is allowed. Only one host configuration is supported from CLI. Use the System Manager portal to configure multiple hosts or Networks. |  |

TABLE 11. PORTALACL COMMAND PARAMETERS

You can also configure the ACLs in the System Manager portal > Security > Access Control Lists, described in "Access Control Lists" in the *Core System Manager Guide*.

#### Example

/config#portalacl MyPhoneAtWork 10.101.1.119

# resize\_boot\_partition

Increases the boot partition size to 1 GB. Executing this command stops all Core services, and must be followed by a Core reload. See "reload" on page 26.

### Example

/config#resize\_boot\_partition

# service

Enables the service ssh or ntp. For ssh, this command also sets the number of instances allowed for the service.

| TABLE 12. SERVICE COMMAND PARAMETERS |
|--------------------------------------|
|--------------------------------------|

| Parameter | Description                                       |
|-----------|---------------------------------------------------|
| name      | The name of the service. Enter either ssh or ntp. |
| instances | Maximum sessions allowed for ssh.                 |

You can also configure this information in the System Manager portal > Settings > CLI page. See "CLI" in the *Core System Manager Guide*.

#### Example

/config#service ssh 4

# software repository

Configures the software repository URL. This URL specifies the location of software updates for Core.

You can also configure the software repository in the System Manager, in Maintenance > Software Updates, described in "Core server software updates" in the *Core System Manager Guide*.

Specify the following parameters:.

| Parameter | Description                                                           |
|-----------|-----------------------------------------------------------------------|
| urlstring | URL for the software repository.                                      |
| username  | The username portion of the credentials for accessing the repository. |
| password  | The password portion of the credentials for accessing the repository. |

# sshd\_authorized\_key

Use this command to enable SSH public key authorization for a CLI user. With this command, you provide Core with the public key of a SSH public/private key pair. Providing the public key allows a CLI user to use SSH to connect to Core using the matching private key rather than with a password.

You can enable public key authorization only for the administrator user that you use to log into the CLI session. Each administrator user can have only one public key. If you enable public key authorization with a second public key, the first public key is overwritten.

To enable SSH public key authorization, do the following in CONFIG mode:

- 1. Enter sshd\_authorized\_key.
- 2. When prompted, paste the public key.
- 3. Press Enter.
- 4. When prompted to save the configuration, enter yes.

#### Example

asdfasd/config#sshd\_authorized\_key

```
Please provide the public key and press enter: ssh-rsa
AAAAB3NzaC1yc2EAAAADAQABAAABAQCnFsywrE7Q6kGU+uVFKCLaY4/X1gXtxB1pUQAOPJjKRZukn5zfdbGmLqGaJWjWc7
TRMTkbPegV4skPW1ddIcUXNuV79Mfbco4sFJkLFr4Qg7xKQUyo/kk47otSE2HRq4EUoTxfN5UeEuD81WEeU3aqdH6RcrIx
0gkdvteFbUuSacWorRw4xoskySYplWeLTva4IgERPXI5jkydBF/uH14B3R1V/TzIxo914xW08o6C0dC/A/bnbPzAnv1ng0
dskGikUDOQ29jXqvHhrw9jnAWPYcq7vsJfNi2b/6AIAeKVcEZkLOuu11i9WtkePXX1k41XR8e81BI2MPhXOfiSIDGx
admin
```

```
Entered key is: ssh-rsa
AAAAB3NzaC1yc2EAAAADAQABAAABAQCnFsywrE7Q6kGU+uVFKCLaY4/X1gXtxB1pUQAOPJjKRZukn5zfdbGmLqGaJWjWc7
TRMTkbPegV4skPW1ddIcUXNuV79Mfbco4sFJkLFr4Qg7xKQUyo/kk47otSE2HRq4EUoTxfN5UeEuD81WEeU3aqdH6RcrIx
0gkdvteFbUuSacWorRw4xoskySYp1WeLTva4IgERPXI5jkydBF/uH14B3R1V/TzIxo914xW08o6C0dC/A/bnbPzAnv1ng0
dskGikUDOQ29jXqvHhrw9jnAWPYcq7vsJfNi2b/6AIAeKVcEZkLOuu11i9WtkePXX1k41XR8e81BI2MPhXOfiSIDGx
admin
```

Confirm to add to the authorized keys (y/n): y

Done adding to the authorized keys.

# statichost

A static host configuration maps a fully-qualified domain name to an IP address. This static mapping is useful in the following cases:

- A DNS server is not available.
- The DNS server entry for a fully-qualified domain name points to an external IP address, outside of your firewall, although the ultimate destination is inside your firewall. You can use this static mapping if you want to associate the fully-qualified domain name with an internal IP address, inside your firewall.

You can also configure static hosts using the System Manager, in Settings > Static Hosts, described in "Static Hosts" in the *Core System Manager Guide*.

Specify the following parameters:

| Parameter | Description                                    |
|-----------|------------------------------------------------|
| ір        | IP address of the fully-qualified domain name. |
| fqdn      | The fully-qualified domain name.               |

### Example

/config#statichost 172.16.80.2 mysentry.mycompany.com

# syslog

Configures syslog server information.

| TABLE 15. SYSLOG COM | MMAND PARAMETERS |
|----------------------|------------------|
|----------------------|------------------|

| Parameter | Description                                 |
|-----------|---------------------------------------------|
| server    | Hostname or IP address of the syslog server |
| loglevel  | Specify the log level to be enabled (0-7)   |

The log level value you specify in this command corresponds to the following log levels:

| Log level value | Log level description |
|-----------------|-----------------------|
| 0               | Emergency             |
| 1               | Alert                 |
| 2               | Critical              |
| 3               | Error                 |
| 4               | Warning               |
| 5               | Notice                |
|                 |                       |
| 6               | Info                  |
| 7               | Debug                 |

You can also configure the syslog servers in the System Manager, in Settings > Data Export > Syslog Servers, described in "Syslog" in the *Core System Manager Guide*.

# system user

Creates a System Manager user account. Specify the following parameters:.

| Parameter | Description                               |
|-----------|-------------------------------------------|
| username  | User name                                 |
| password  | The unencrypted (cleartext) user password |

TABLE 17. SYSTEM USER COMMAND PARAMETERS

You can also configure System Manager users in the System Manager, in Security > Identity Source > Local Users, described in "Identity Source > Local Users" in the *Core System Manager Guide*.

# system aspm

Sets a kernel boot parameter (pcie\_aspm) to turn off the PCIe Active State Power Management (ASPM) subsystem on Core physical appliances.

Turning off the PCIe ASPM subsystem is necessary if Core physical appliances lose connectivity because of issues in some e1000e interface drivers. These faulty drivers erroneously go off-line and stay off-line when the PCIe ASPM subsystem puts the driver into low power mode. When the driver is off-line, Core physical appliances that use the driver, such as the M2100 Gen 3 or M2200, lose connectivity. Because the PCIe ASPM subsystem's capability to save power is not applicable to Core appliances, turning off the subsystem solves the interface driver issue with no impact to Core behavior.

The setting persists across reboots. However, it does not persist after a Core upgrade if the upgrade includes an upgrade to the kernel. Re-execute the command after such an upgrade.

# **INTERFACE mode commands**

- "INTERFACE mode command summary" below
- "INTERFACE mode command details" on the next page

# **INTERFACE mode command summary**

INTERFACE mode comes in two flavors:

• GigabitEthernet

Configures the physical ethernet interfaces.

• VLAN

Configures the virtual Local Area Network (VLAN) interfaces.

You enter each INTERFACE mode from the CONFIG mode using the commands "interface GigabitEthernet" on page 42 or "interface VLAN" on page 43.

#### Example

```
/config# interface GigabitEthernet 2
/config-if#
```

Each INTERFACE mode has its own set of commands that are applied to the specified interface, such as GigabitEthernet 2 in the above example. Most commands are shared by both modes.

The commands specific to the INTERFACE modes are summarized in the following table, and then listed in detail in alphabetical order.

| Command                                            | Description                                                                                            |
|----------------------------------------------------|----------------------------------------------------------------------------------------------------|
| do                                                 | Runs EXEC or EXEC PRIVILEGED commands.                                                                 |
| "end" on the next page                             | Returns to CONFIGURE mode.                                                                             |
| exit                                               | Exits the EXEC mode and closes the terminal window.                                                    |
| "ip address" on the next page                      | Configures the IP address of a physical or VLAN interface.                                             |
| "no" on the next page                              | no ip address - Resets the IP address of a physical or VLAN interface.                                 |
|                                                    | no shutdown - Enables a physical or VLAN interface.                                                    |
| "physical interface GigabitEthernet"<br>on page 54 | (Available in INTERFACE VLAN mode only.) Creates a VLAN interface on the specified physical interface. |
| "shutdown" on page 54                              | Disables the current VLAN or physical interface.                                                       |

### TABLE 1. INTERFACE MODE COMMANDS

# **INTERFACE mode command details**

# end

Returns to CONFIGURE mode.

### Example

```
/config-if#end
/config#
/config-vlan#end
/config#
```

# ip address

Configures the IP address and mask of the interface you specified in the interface command. The interface is one of the following:

- a physical interface when in INTERFACE GigabitEthernet mode.
- a VLAN interface when in INTERFACE VLAN mode. Before you can configure the IP address of a VLAN interface, create the VLAN interface, using the command "physical interface GigabitEthernet" on the next page.

Specify the following parameters:

| Parameter  | Description                                                                          |
|------------|--------------------------------------------------------------------------------------|
| IP address | IP address of the physical network interface when in INTERFACE GigabitEthernet mode. |
|            | IP address of the VLAN interface when in INTERFACE VLAN mode.                        |
| mask       | The netmask of the interface.                                                        |

### TABLE 1. IP ADDRESS COMMAND PARAMETERS

#### Example

/config#interface GigabitEthernet 2

/config-if#ip address 10.10.17.27 255.255.255.0

### no

Use the no command in INTERFACE mode as described in the following table.

TABLE 2. NO COMMAND PARAMETERS

| Command       | Description                                                                                                    |
|---------------|----------------------------------------------------------------------------------------------------|
| no ip address | Resets the IP address and mask of the interface that you specified in the interface command. The interface can be a physical or VLAN interface. This command sets both the IP address and the mask to 0.0.0.0. |
| no shutdown   | Enables the GigibitEthernet or VLAN interface that you specified in the interface command.                                                                                                    |

# physical interface GigabitEthernet

Creates a VLAN interface on the specified physical interface. This command is available only in INTERFACE VLAN mode.

TABLE 3. PHYSICAL INTERFACE GIGABITETHERNET PARAMETERS

| Parameter                           | Description                                                                                                 |
|-------------------------------------|----------------------------------------------------------------------------------------------------|
| GigabitEthernet<br>interface number | A value between 1 and 6 that specifies the GigabitEthernet interface on which to create the VLAN interface. |

### Example

```
/config#interface vlan 1
/config-vlan#
/config-vlan#physical interface GigabitEthernet 1
```

# shutdown

Disables the VLAN or physical interface that you specified in the interface command. To enable the interface, use no shutdown. See "no" on the previous page.

### Example

The following command disables a physical interface:

```
/config#interface GigabitEthernet 1
/config-if#shutdown
/config-if#
```

The following command disables a VLAN interface:

```
/config#interface vlan 1
/config-vlan#shutdown
/config_vlan#
```

# **Documentation resources**

Product documentation is available on the <u>lvanti documentation website</u>.

To access documentation, navigate to a specific product and click the > symbol next to the name to view all documents in that product category.

Current release documentation is available in the main section. For prior versions, navigate to the **ARCHIVED DOCUMENTATION** section at the bottom of the page.